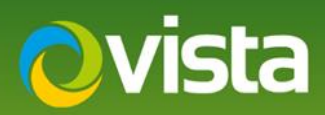

## PVM10CAMN How to turn "Display Message" OFF

## INTRODUCTION

This Procedure shows how to Disable the "Display Message" being displayed on the Monitor.

*Equipment required: PoE Network Switch or 12v DC PSU (to power the PVM10CAMN), small torx wrench that comes with the PVM10CAMN to remove rear cover, 1 x CAT5e patch lead and PVM10CAMN IR remote*

- 1. Power up Monitor
- 2. Take PVM10CAMN IR remote and press menu button (fig1)
- 3. Select "PVM Function" using the up/down buttons (fig2)
- 4. Select "Display Message" using the up/down buttons
	- a. Once highlighted press "OK" button to "OFF" (fig3)
- 5. Once complete use Up/Down buttons to highlight "Exit" press "OK" to exit out of Menu's (fig4)

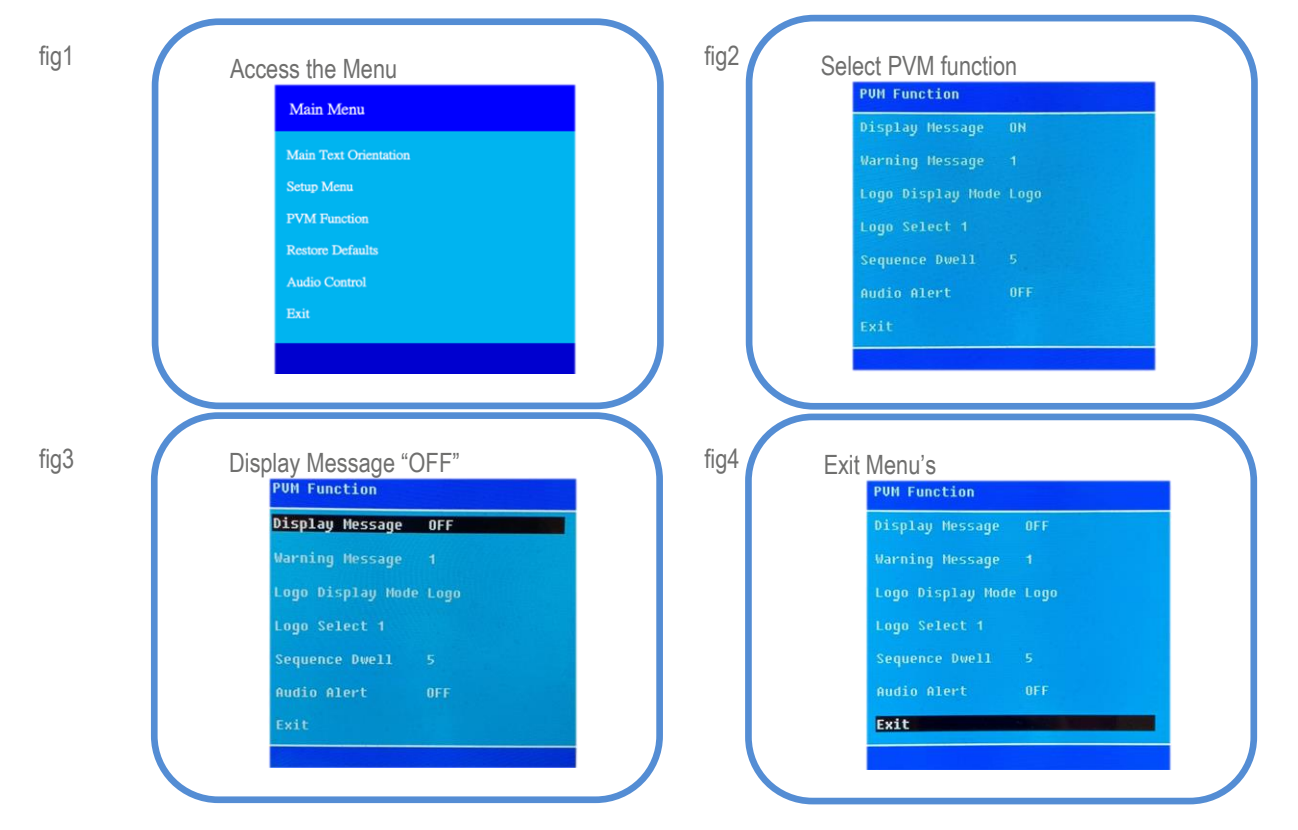

This completes the procedure.

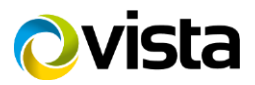